## Cari Bazında Döviz Kurları Girişi

Cari Bazında Döviz Kurları Girişi, Genel Bölümü'nde, "Kayıt/Döviz Takibi" menüsünün altında yer alır. Cari Bazında Döviz Kurları Girişi, cari bazında döviz kurlarının tanımlanmasını sağlayan bölümdür.

Cari Bazında Döviz Kurları Girişi ekranında yer alan alanlar ve içerdiği bilgiler aşağıdaki şekildedir:

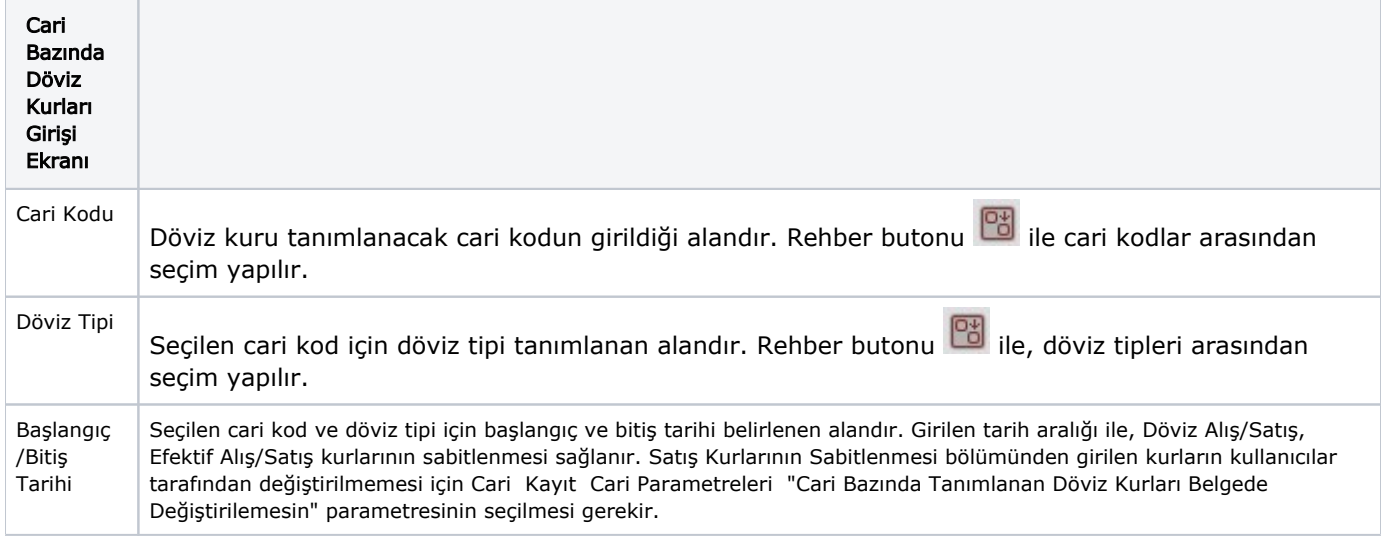

Cari Bazında Döviz Kurları Girişi ekranında ilgili kayıtlar girildikten sonra "Kaydet" butonu ile kayıt

tamamlanır. Açılan bir kayıt, kayıt sil **butonu ile iptal edilir veya üzerinde değişiklik yapılması için kaydet tuş** u kullanılarak düzeltilir.